# **What is Flipgrid?**

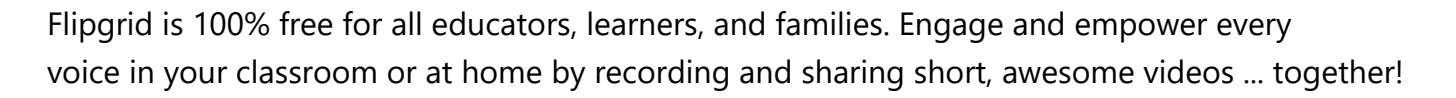

## **How to get started with Flipgrid**

#### **1. Click the Flipgrid link, enter the Flip Code or scan the Flipgrid QR Code.**

Your Flip Code is provided by your teacher to join the class Grid. Go to **Flipgrid.com** or open the Flipgrid App and enter the Flip Code exactly how your teacher provided by clicking the button "Enter Flip Code."

#### **2. Sign in to the Grid.**

Depending on how your teacher setup the Grid, you will join either using your School Email or a Student ID, your teacher can provide this information if needed.

#### **3. Record your Video!**

Tap the green plus sign  $\bullet$  to begin recording your response. To submit your video response, follow these steps: record your video, review + edit, take a selfie, then submit!

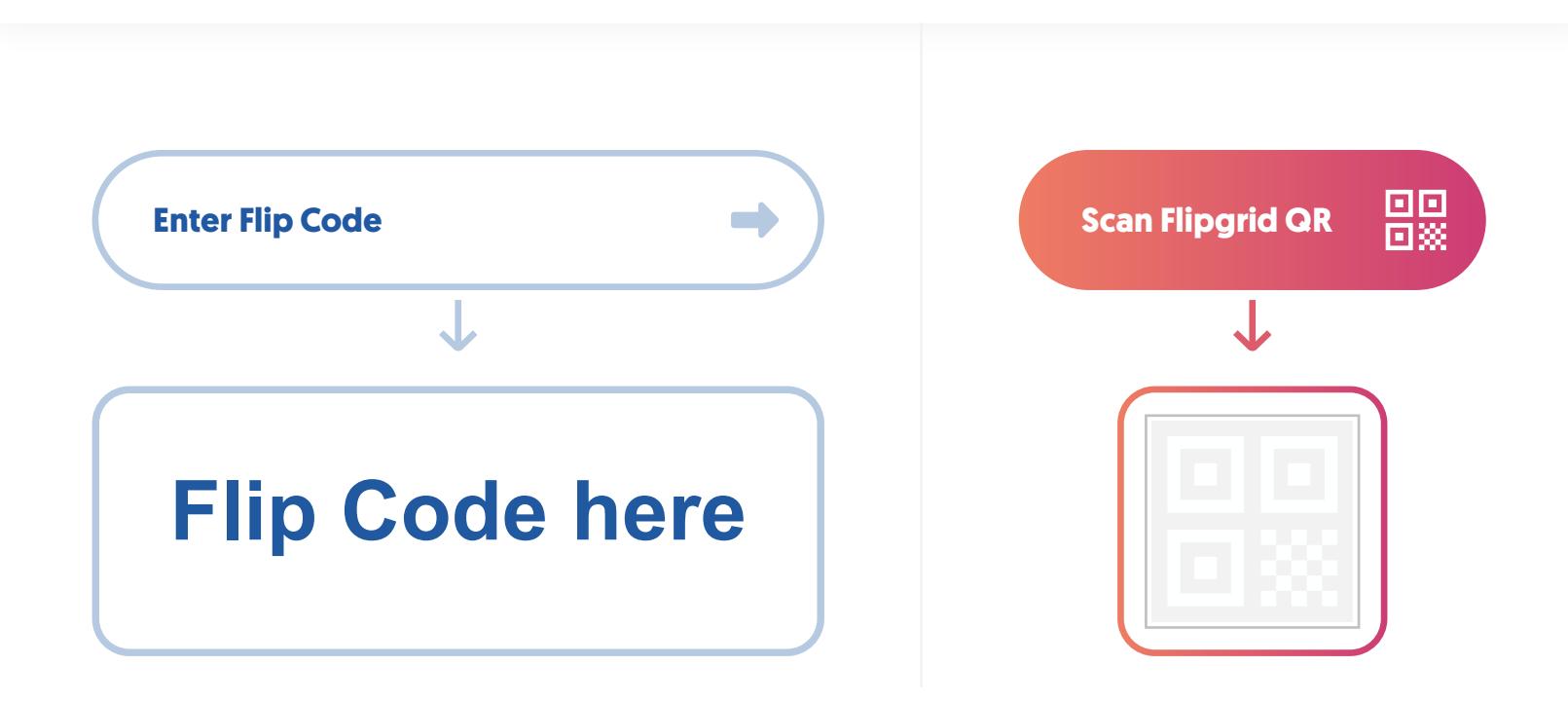

### **To learn how to record and submit your video, visit this link:**

<https://help.flipgrid.com/hc/en-us/articles/360044723514>

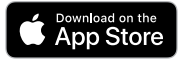

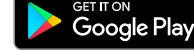

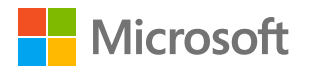

**Fliociti**